## **Adaptive Employee Experience Guide!**

Step-by-step guide for transitioning to the new isolved interface.

**Step 1** With phone, please take an image of QR code\* to open home page.

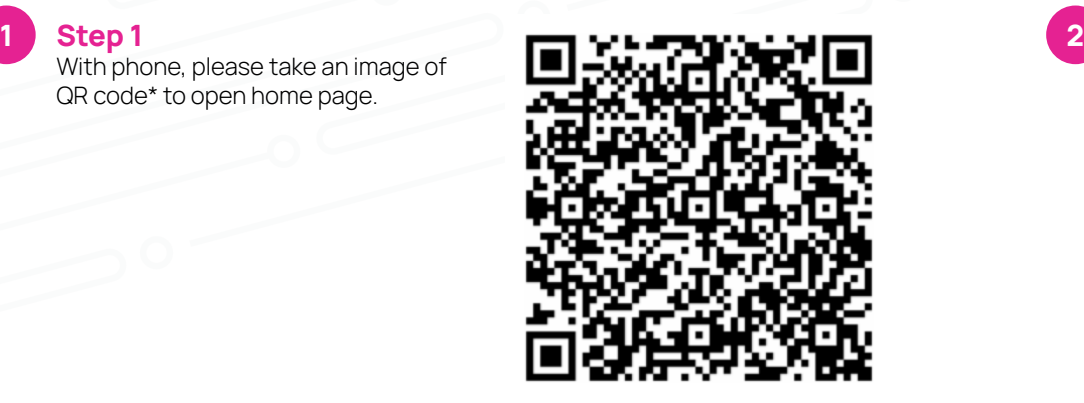

If QR Code does not work, please enter https://completepayroll.myisolved.com/cloudservice/ into browser.

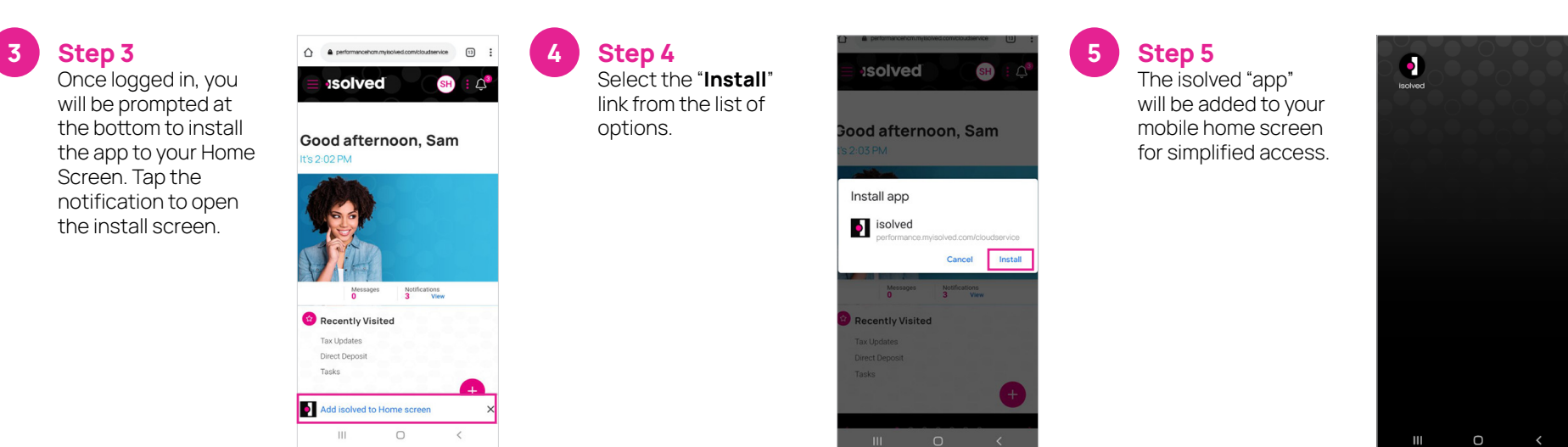

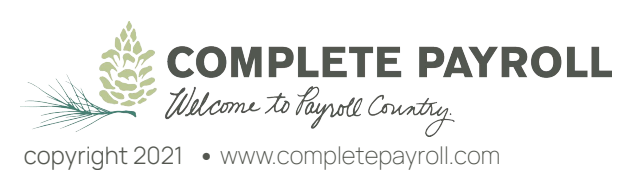

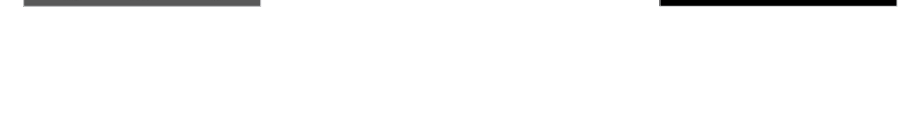

**Step 2** Log into the homepage with your Username and Password.

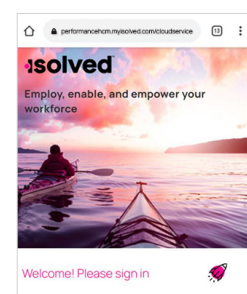

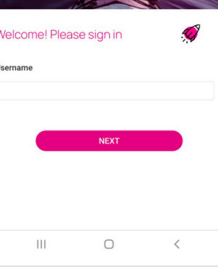

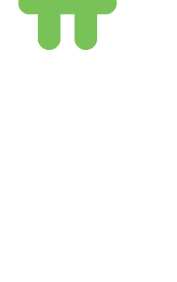

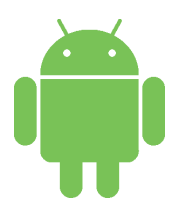